# **Настройка беспроводных сетевых интерфейсов**

#### **PFix Me!**

[Настройка сетевых интерфейсов](https://sysadminmosaic.ru/network_interfaces/network_interfaces)

[Мониторинг беспроводных сетей](https://sysadminmosaic.ru/wireless_network_monitoring/wireless_network_monitoring)

### **iw**

Инструмент настройки беспроводных устройств

### **Установка**

apt-get install iw

## **wireless-tools**

- iwconfig
- iwevent
- iwgetid
- iwlist
- iwpriv
- iwspy

#### **Установка**

apt-get install wireless-tools

### **Примеры**

Установка частоты:

iwconfig wlan0 mode Ad-Hoc freq 5.18G iwconfig wlan0

Список каналов:

iwlist wlan0 channel

Список частот:

iwlist wlan0 frequency

### **Ссылки**

[Включение поддержки WiFi устройств основаных на Broadcom wireless LAN chips, используя драйвер производителя](https://wiki.debian.org/ru/wl) [для Debian систем.](https://wiki.debian.org/ru/wl)

**[https://sysadminmosaic.ru/network\\_interfaces\\_wireless/network\\_interfaces\\_wireless](https://sysadminmosaic.ru/network_interfaces_wireless/network_interfaces_wireless)**

**2017-11-08 20:12**

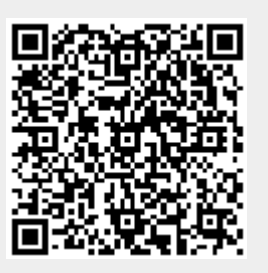